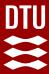

02476 Machine Learning Operations Nicki Skafte Detlefsen

# Continuous Integration

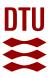

## Why you should care about today

3 years ago, the day before this lecture, the internet went down for a couple of hours because someone f..ked up their continues integration at <a href="Fastly">Fastly</a>

Dev at Fastly: I'll just push this small change to production

Dev at Fastly 2 seconds later:

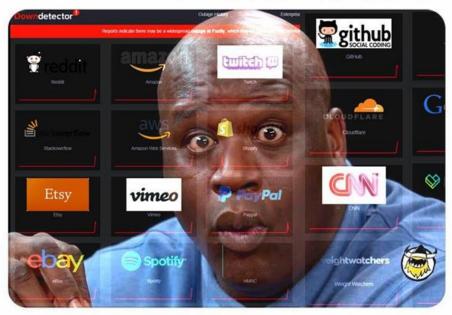

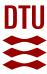

#### **Continues X**

Term refers to a set of software practices for automating tedious tasks and make sure changed in a pipeline are continuously propagated through the pipeline

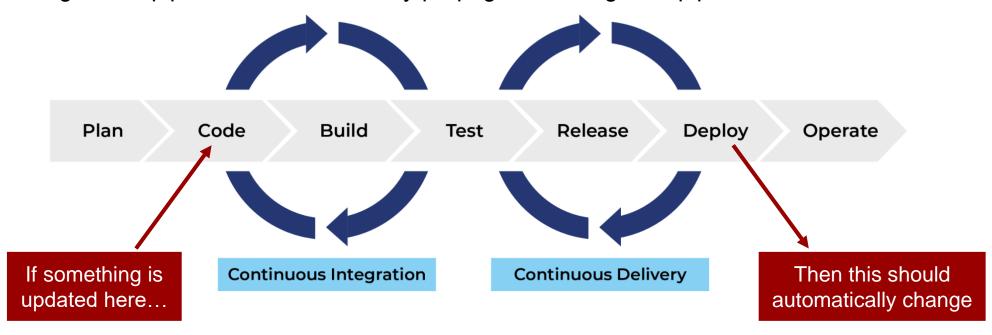

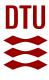

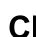

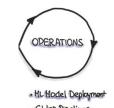

#### **CML**

#### Honitoring & Triggering

#### Continues Integration

#### Core tasks:

Property How to automatically secure that code does not break during development?

App independent concept

## Continues Deployment

#### Core tasks:

 How to get your code/application to the user automatically? + monitor life cycle

App dependent concept

#### **Continues Machine Learning**

#### Core tasks:

Property How to automatically retrain machine learning models when data and code changes?

Specific to ML applications

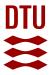

#### **MLOps levels**

The **Maturity model** overall describes the DevOps practices to run a successful MLOps environment.

Intended to identify gaps in an existing organization's attempt to implement such an environment.

- © Estimate the scope of the work for new engagements.
  - Establish realistic success criteria.
- Identify deliverables you'll hand over at the conclusion of the engagement.

| Level | Description                           | Highlights                                                                                                    | Technology                                                                                                    |      |
|-------|---------------------------------------|----------------------------------------------------------------------------------------------------|----------------------------------------------------------------------------------------------------|------|
| 0     | No MLOps                              | <ul> <li>Difficult to manage full machine learning model lifecycle</li> <li>The teams are disparate and releases are painful</li> <li>Most systems exist as "black boxes," little feedback during/post deployment</li> </ul>                         | <ul> <li>Manual builds and deployments</li> <li>Manual testing of model and application</li> <li>No centralized tracking of model performance</li> <li>Training of model is manual</li> </ul>        |      |
|       | DevOps but no<br>MLOps                | <ul> <li>Releases are less painful than No MLOps, but<br/>rely on Data Team for every new model</li> <li>Still limited feedback on how well a model<br/>performs in production</li> <li>Difficult to trace/reproduce results</li> </ul>              | Automated builds     Automated tests for application code                                                                                                    | -CI  |
| 2     | Automated<br>Training                 | <ul> <li>Training environment is fully managed and traceable</li> <li>Easy to reproduce model</li> <li>Releases are manual, but low friction</li> </ul>                                                                                              | <ul> <li>Automated model<br/>training</li> <li>Centralized tracking of<br/>model training<br/>performance</li> <li>Model management</li> </ul>                                                       |      |
| 3     | Automated Model<br>Deployment         | <ul> <li>Releases are low friction and automatic</li> <li>Full traceability from deployment back to original data</li> <li>Entire environment managed: train &gt; test &gt; production</li> </ul>                                                    | <ul> <li>Integrated A/B testing of<br/>model performance for<br/>deployment</li> <li>Automated tests for all<br/>code</li> <li>Centralized tracking of<br/>model training<br/>performance</li> </ul> | -CD  |
| 4     | Full MLOps<br>Automated<br>Operations | <ul> <li>Full system automated and easily monitored</li> <li>Production systems are providing information<br/>on how to improve and, in some cases,<br/>automatically improve with new models</li> <li>Approaching a zero-downtime system</li> </ul> | <ul> <li>Automated model<br/>training and testing</li> <li>Verbose, centralized<br/>metrics from deployed<br/>model</li> </ul>                                                                       | -CML |

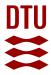

# This lecture: continues integration

#### Core task:

(a) How to automatically secure that code does not break during development? (b)

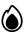

#### 3 steps to do this:

© Use version control

Frequently committing code to a shared repository

Write (unit)test for your code

Should capture unwanted bugs in your code

Automate build + testing

Automatically run test so code cannot be merged without working

**Technical University of Denmark** Continuous Integration

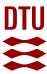

# A small case study for continuous integration

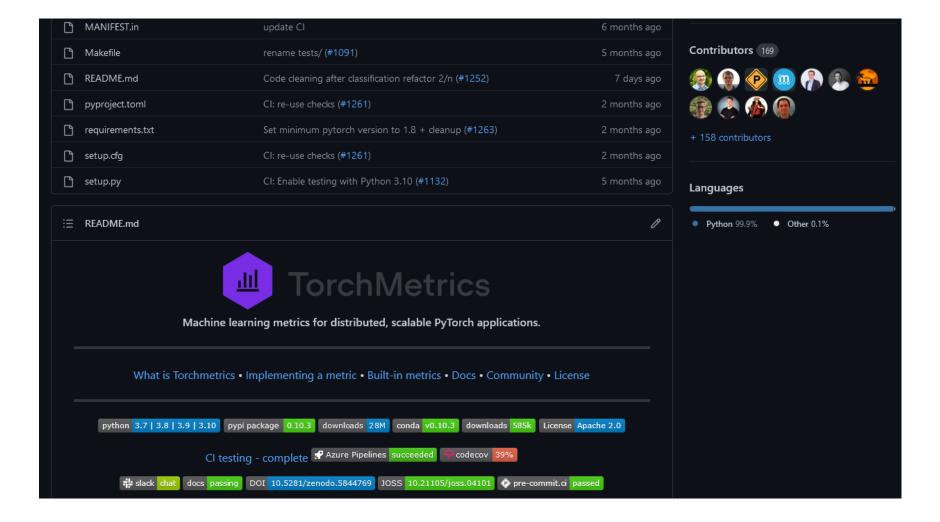

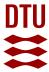

## CI step 1: version control

User version control:

- Code changes are tracked
- Pranches for parallel work

#### Commit frequently:

- © Catch errors sooner than later
- Revert back easily to when things were working
- Merging can be done automatically

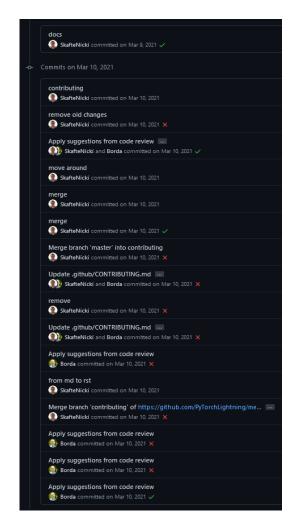

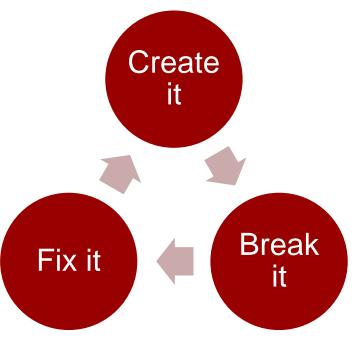

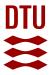

#### CI step 1: Use branches

Parallel workflow

Experimental features changes are kept away from master/main

Recommend extensions for VS code:

**Gitlens** or **GitGraph** 

**©** Github PR and issues

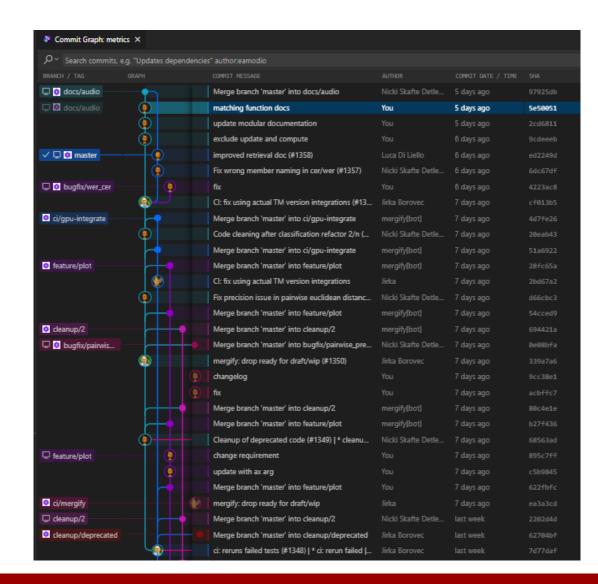

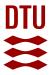

#### CI step 1: Use pull requests

No commit can be pushed to master without being in a pull request

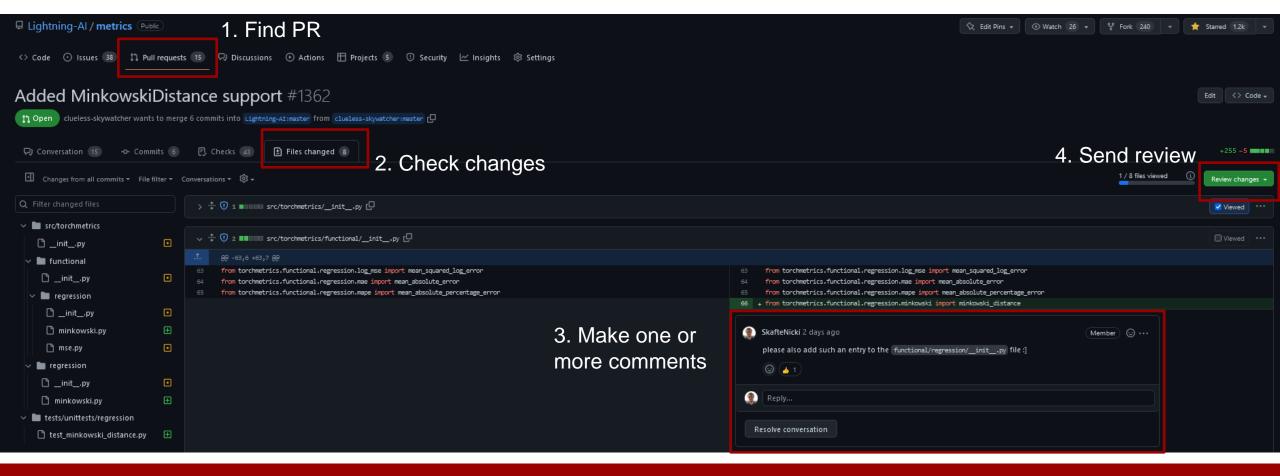

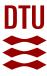

## CI step 1: pre-commit

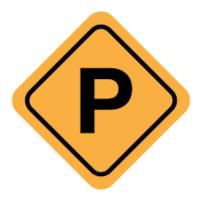

□ Check that everything is up to standard before commits are created

```
.pre-commit-config.yaml ×
! .pre-commit-config.yaml
     default_language_version:
       python: python3
       - repo: https://github.com/pre-commit/pre-commit-hooks
         rev: v4.4.0
          - id: end-of-file-fixer
           - id: trailing-whitespace
12
           - id: check-toml
           - id: check-docstring-first
           - id: check-executables-have-shebangs
           - id: check-case-conflict
          - id: detect-private-key
       - repo: https://github.com/astral-sh/ruff-pre-commit
         rev: v0.1.3
          - id: ruff
             args: [--fix, --exit-non-zero-on-fix]
       - repo: https://github.com/astral-sh/ruff-pre-commit
         rev: v0.1.3
         - id: ruff-format
       - repo: https://github.com/codespell-project/codespell
         rev: v2.2.5
           - id: codespell
             additional_dependencies: [tomli]
```

```
dtu_mlops on 🗈 main [!?*] via 🐧 v3.11.5 @ mlops
> git commit -m "implementation of client"
fix end of files......Failed

    hook id: end-of-file-fixer

- exit code: 1
files were modified by this hook
Fixing s8 monitoring/exercise files/client.py
trim trailing whitespace.....
check toml.....(no files to check)Skipped
check that executables have shebangs.....
detect private key.....
ruff.....Failed

    hook id: ruff

exit code: 1

    files were modified by this hook

s8_monitoring\exercise_files\client.py:17:12: S113 Probable use of requests call without timeout
Found 2 errors (1 fixed, 1 remaining).
ruff-format....
markdownlint-docker.....(no files to check)Skipped
```

8 January 2024 **Technical University of Denmark** 

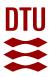

Tests are the cornerstones of continuous integration

- with tests are arguable the most important.
- A single unittest, tests a small part of your code
- Sy testing code in small pieces, bugs are easier to find

Production Code

Production Code

12

Other test types worth considering:

- **(a)** Integration tests
- Regression tests
- **(a)** Performance tests
- Security tests

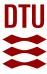

Solution Properties of the Properties of the

src/ct\_name>
(src-layout)

or

(flat-layout)

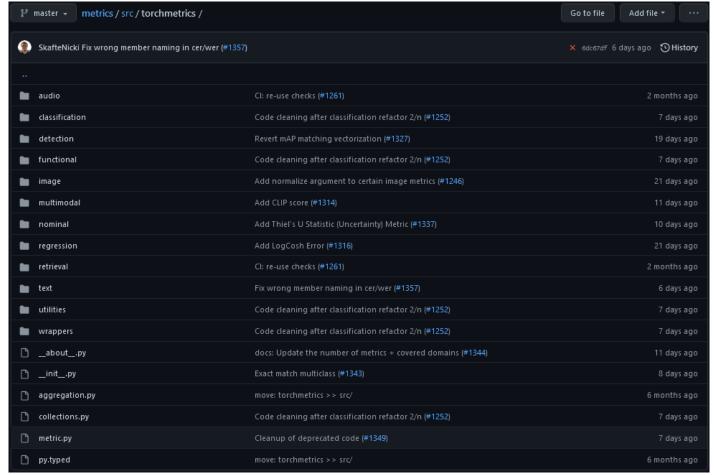

8 January 2024 Technical University of Denmark

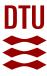

For tests, the convention is to either place the tests in a separate tests folder, or put the tests in the same folder as the function/class/submodule they are testing.

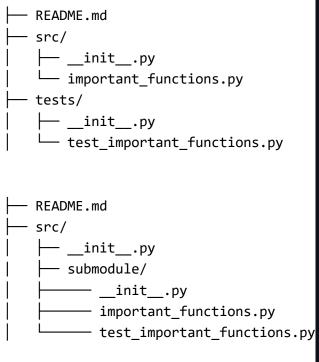

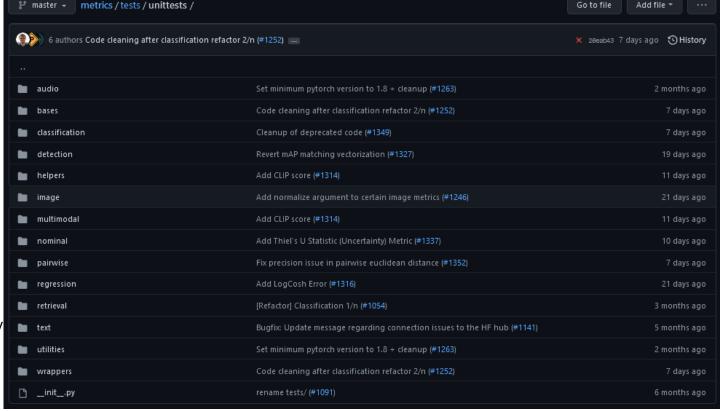

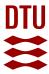

- In python, we recommend using the **pytest** framework.
- © Test are simple functions that start with *test\_* and uses *assert*

```
import torch
from torch.nn.functional import mse_loss
def test_mse_loss_zeros():
    \# (0 - 0) \times 2 = 0
    assert mse_loss(torch.zeros(1,), torch.zeros(1,)) == 0
def test_mse_loss_ones():
    \# (1 - 0) \times 2 = 1
    assert mse_loss(torch.ones(1,), torch.zeros(1,)) == 0
```

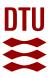

Test can be simple...

```
def test_warning_on_nan(tmpdir):
    preds = torch.randint(3, size=(20, ))
    target = torch.randint(3, size=(20, ))

with pytest.warns(
    UserWarning,
    match='.* nan values found in confusion matrix have been replaced with zeros.',
):
    confusion_matrix(preds, target, num_classes=5, normalize='true')
```

8 January 2024 Technical University of Denmark Continuous Integration

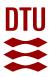

Test can be simple...

```
lef test_warning_on_nan(tmpdir):
  preds = torch.randint(3, size=(20, ))
  target = torch.randint(3, size=(20, ))
  with pytest.warns(
      UserWarning,
      match='.* nan values found in confusion matrix have been replaced with zeros.',
      confusion_matrix(preds, target, num_classes=5, normalize='true')
```

Or complicated

```
@pytest.mark.parametrize("normalize", ['true', 'pred', 'all', None])
@pytest.mark.parametrize(
    "preds, target, sk_metric, num_classes, multilabel",
   [(_input_binary_prob.preds, _input_binary_prob.target, _sk_cm_binary_prob, 2, False),
     (_input_binary_logits.preds, _input_binary_logits.target, _sk_cm_binary_prob, 2, False),
     (_input_binary.preds, _input_binary.target, _sk_cm_binary, 2, False),
     (_input_mlb_prob.preds, _input_mlb_prob.target, _sk_cm_multilabel_prob, NUM_CLASSES, True),
     (_input_mlb_logits.preds, _input_mlb_logits.target, _sk_cm_multilabel_prob, NUM_CLASSES, True),
     (_input_mlb.preds, _input_mlb.target, _sk_cm_multilabel, NUM_CLASSES, True),
     (_input_mcls_prob.preds, _input_mcls_prob.target, _sk_cm_multiclass_prob, NUM_CLASSES, False),
     (_input_mcls_logits.preds, _input_mcls_logits.target, _sk_cm_multiclass_prob, NUM_CLASSES, False),
    (_input_mcls.preds, _input_mcls.target, _sk_cm_multiclass, NUM_CLASSES, False),
     (_input_mdmc_prob.preds, _input_mdmc_prob.target, _sk_cm_multidim_multiclass_prob, NUM_CLASSES, False),
     (_input_mdmc.preds, _input_mdmc.target, _sk_cm_multidim_multiclass, NUM_CLASSES, False)]
class TestConfusionMatrix(MetricTester):
   @pytest.mark.parametrize("ddp", [True, False])
   @pytest.mark.parametrize("dist_sync_on_step", [True, False])
   def test_confusion_matrix(
        self, normalize, preds, target, sk_metric, num_classes, multilabel, ddp, dist_sync_on_step
        self.run_class_metric_test(
            ddp=ddp.
            preds=preds,
            target=target,
            metric_class=ConfusionMatrix,
            sk_metric=partial(sk_metric, normalize=normalize),
            dist_sync_on_step=dist_sync_on_step,
            metric_args={
                "num_classes": num_classes,
                "threshold": THRESHOLD,
                "normalize": normalize,
                "multilabel": multilabel
```

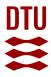

## CI step 2: execute locally

- Test passed
- Test failed
- Test skipped (pytest.skipif, pytest.skip)
- Test was expected to fail (pytest.xfail)

Do you remember to do this before each commit?

18

Let's automate doing it instead

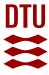

## CI step 3: Automating stuff

What can be automated: EVERYTHING

- Unit testing
- Integration testing
- Documentation creation
- § Linters (style formatting)
- Security checks
- © Code coverage
- © Custom checks...

Only your imagination is the limit...

8 January 2024 Technical University of Denmark Continuous Integration

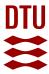

#### CI step 3: Github actions

Build-in continuous integration in Github.

Free 2000 automation minutes/month (public repository)

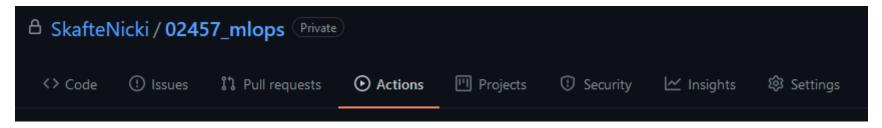

Many ready to go workflows

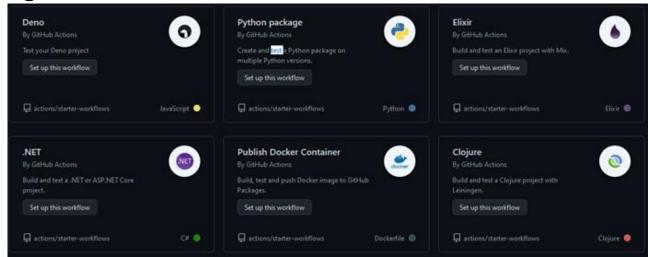

8 January 2024 Technical University of Denmark Continuous Integration

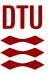

# CI step 3: workflow files triggered

Workflow files are a set of instructions that should be executed on a virtual machine hosted by Github

You can have one or many workflow files (runs in parallel)

```
name: Python package
     When should
     workflow be
                                   branches: [ main ]
                                 pull request:
                                   branches: [ main ]
                                 build:
                          11
                                   runs-on: ubuntu-latest
    Define OS
                                   strategy:
                                     matrix:
    python
                                       python-version: ["3.7", "3.8", "3.9", "3.10"]
Clones code

    uses: actions/checkout@v3

                                     - name: Set up Python ${{ matrix.python-version }}
                                       uses: actions/setup-python@v4
Setup Pythor
                                         python-version: ${{ matrix.python-version }}
                                     - name: Install dependencies
                                       run:
Install
                                         python -m pip install --upgrade pip
                                         pip install flake8 pytest
dependencies
                                         pip install -r requirements.txt
                                         python setup.py install
                                     - name: Lint with flake8
Check
                                       run:
                                         flake8 src/
formatting
                                     - name: Test with pytest
                                       run:
Run tests
                                         pytest tests/
```

21

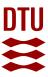

#### CI step 3: workflow files

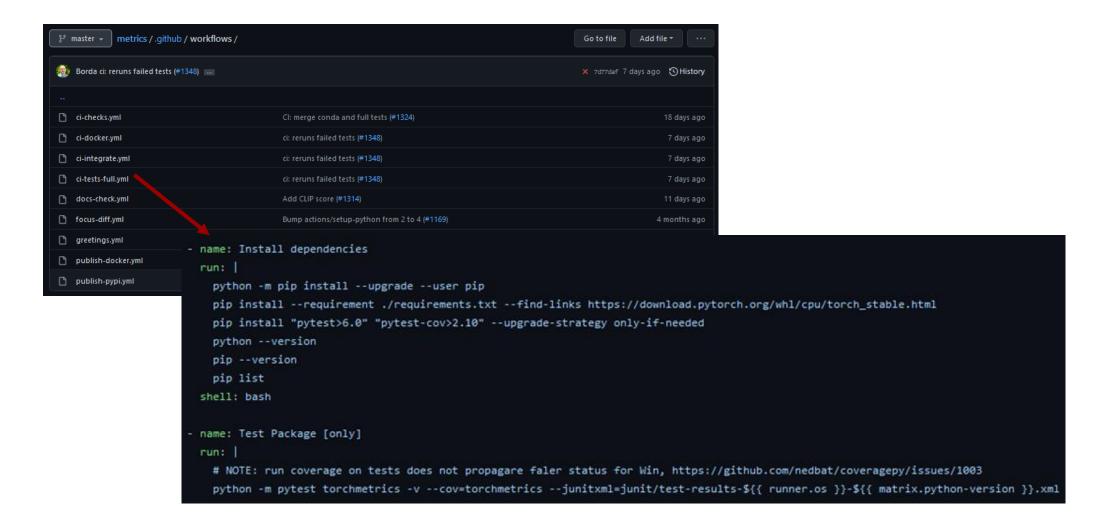

8 January 2024 Technical University of Denmark Continuous Integration

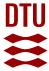

## CI step 3: Workflow files

✓ 43 checks in total

Test a combination of

- P Hardware setup
- Operating system
- Python version
- © Core dependencies

Runs unit tests, build documentation, test coverage, linting of code, package installer etc.

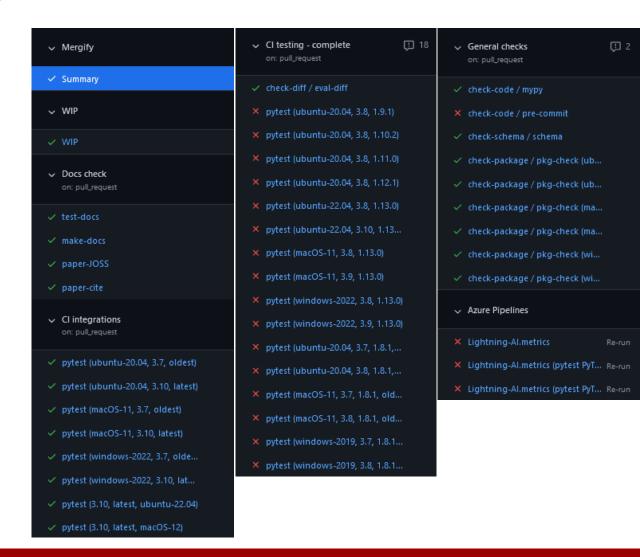

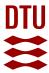

# CI step 3: Code is checked before merging

Branch protection rules:

⚠ All/some tests should pass

⚠ At least x core members need to approve

View more <u>here</u>

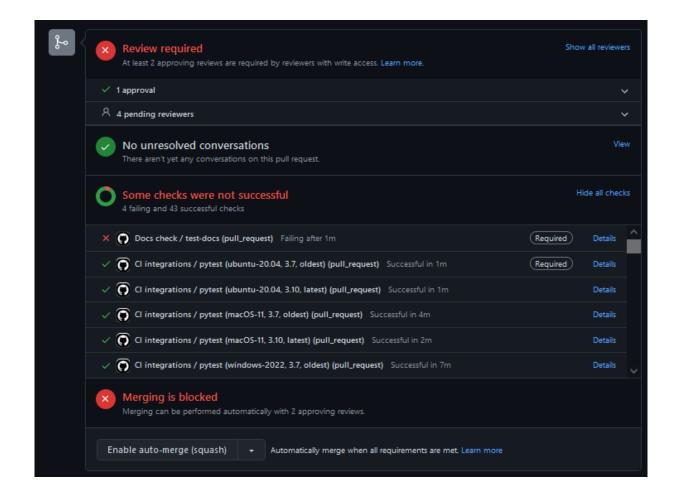

24

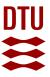

#### CI step 3: Automate tedious tasks with bots

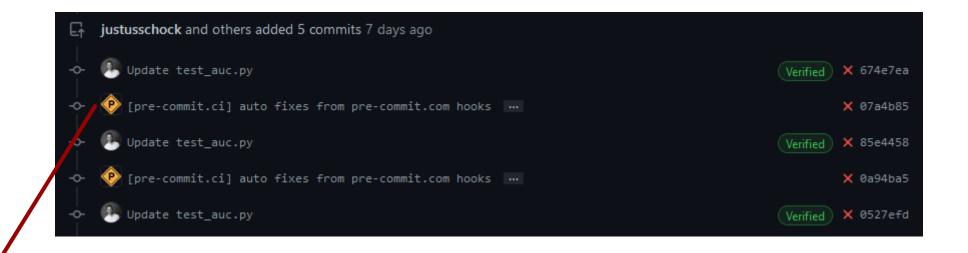

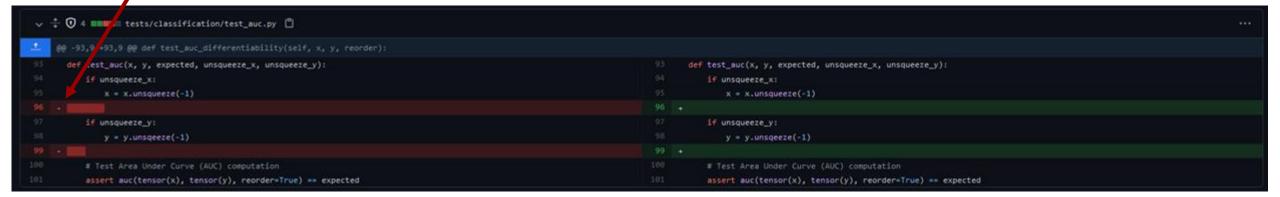

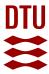

## CI step 3: Automate tedious tasks with bots

Dependabot can help auto checking new releases of dependencies in your project

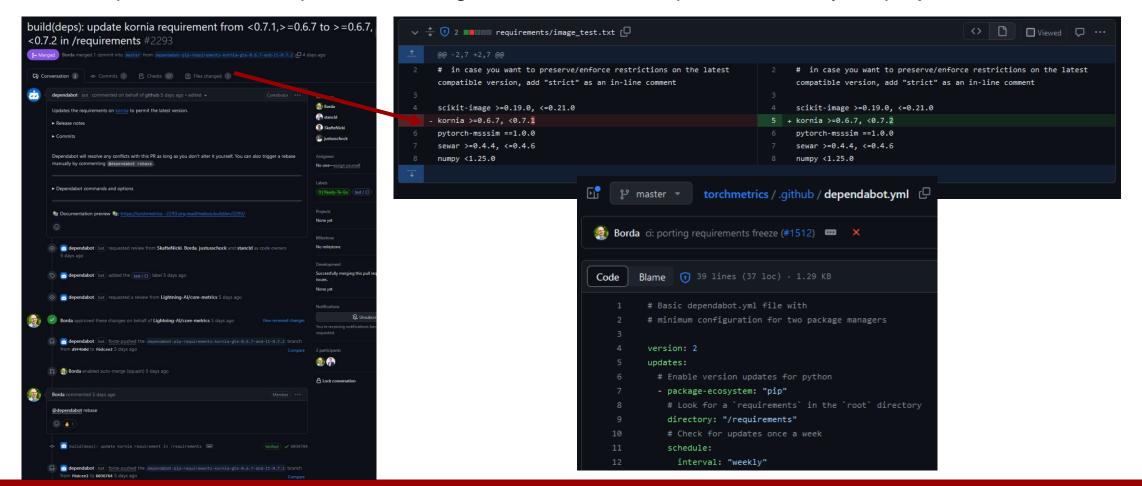

Date Technical University of Denmark Title 26

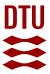

# Summary of continues integration

1. Use version control

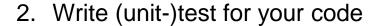

3. Automate build + test

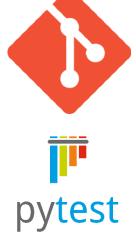

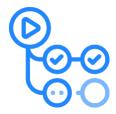

27

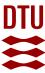

## Meme of the day

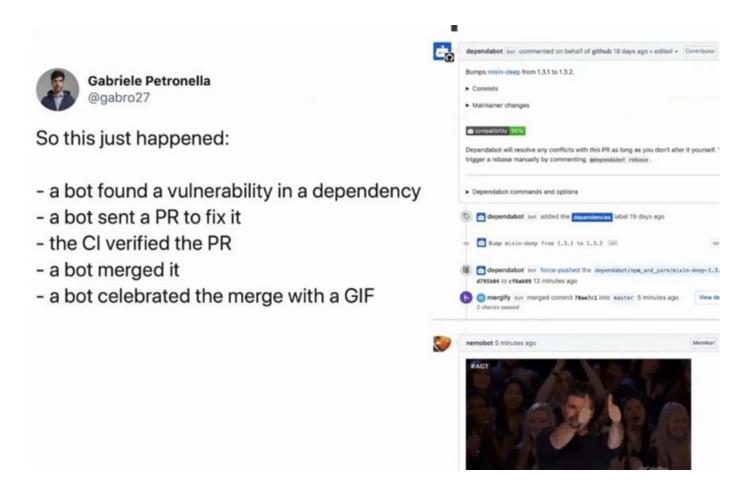

8 January 2024 Technical University of Denmark Continuous Integration

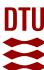

8 January 2024 Technical University of Denmark Continuous Integration